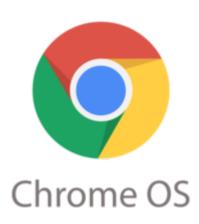

## **CR-48 Keyboard Shortcuts**

The trackpad on the CR-48 is quite useful with its (somewhat limited and quirky) multitouch capabilities, and a USB mouse can be a God-send for long sessions, but there are many keyboard shortcuts that can simplify or speed up your interaction with Chrome OS. Here is a pretty much exhaustive keyboard shortcut list:

## Tab and window navigation

Ctrl+N

Ctrl+Shift+N

Ctrl+T

Ctrl+O

Ctrl+8/hift+Q Ctrl+Shift+W

Ctrl+Shift+T

Ctrl+9 through Ctrl+8 Alt+1 through Alt+9

Alt+9

Ctrl+Tab

Ctrl+Shift+Tab Alt+Tab

Alt+Shift+Tab

Open a new window

Open a new window in incognito mode

Open a new tab

Open a file in the browser

Sign out of your Google Account on

Charsente & Surrent tab

Close the current window

Reopen the last tab you've closed.

Google Chrome remembers the last 10

Cabsoythevealclestate specified position in

the twinther wast tab in the window

Go to the window at the specified position

Go to the last window open

Go to the next tab in the window

Go to the previous tab in the window

Go to the next window you have open

Go to the previous window you have open

Click and hold the Back or Forward arrow

in the browser toolbar

See your browsing history for the tab

Go to previous page in your browsing

Backspace, or press Alt and the left arrow history.

Shift+Backspace, or press Alt and the

right arrow

Go to the next page in your browsing

history.

Open the link in a new tab in the

background

Open the link in a new tab and switch to

Press Ctrl+Shift and click a link Press Shift and click a link

the newly opened tab Open the link in a new window

Drag a link to a tab Open the link in the tab Drag a link to a blank area on the tab strip Open the link in a new tab

Type a URL in the address bar, then

press Alt+Enter Press Esc while dragging a tab

Press Ctrl and click a link

Ctrl+H Ctrl+J Shift+Esc Ctrl+Alt+/

Ctrl+?

Open the URL in a new tab

Return the tab to its original position

Open the History page Open the Downloads page Open the Task Manager

Toggle the display of the keyboard viewer

Go to the Help Center jimstips."

## **Browser interface navigation**

Ctrl+Shift+B

Shift+Alt+\$

Toggle the display of the bookmarks bar. Bookmarks appear on the New Tab page if the bar is hidden.

Place focus on the status area in the topright corner of the screen. Use the actions listed for Shift+Alt+T to move the Race focus on the browser toolbar

Press Tab or the right arrow to focus on

the next item in the toolbar

Press Shift+Tab or the left arrow to focus

on the previous item in the toolbar

Press Ctrl+Alt and the up arrow to focus

on the first item in the toolbar

Press Ctrl+Alt and the down arrow to focus on the last item in the toolbar

Press Space or Enter to activate buttons, including page actions and browser

Press Esc to return focus to the page

Alt+Shift+B Alt+E or Alt+F

**Text editing shortcuts** 

Ctrl+A

Ctrl+L or Alt+D

Press Ctrl+Shift and right arrow
Press Ctrl+Shift and left arrow
Press Ctrl and right arrow
Press Ctrl and left arrow
Press Alt and up arrow
Press Alt and down arrow

Press Ctrl+Alt and up arrow
Press Ctrl+Alt and down arrow

Ctrl+C Ctrl+V

Ctrl+Shift+V
Ctrl+Backspace
Alt+Backspace

Place focus on the bookmarks bar. Use the actions listed for Shift+Alt+T to move **Defacts** wrench menu on the browser toolbar

Select everything on the page

Select the content in the address bar

Select next word or letter

Select previous word or letter

Move to the start of the next word

Move to the start of the previous word

Page up

Page down

Home

End

Copy selected content to the clipboard

Paste content from the clipboard

Paste content from the clipboard as plain

text

Delete the previous word

Delete the next letter (forward delete)

jimstips.com

Ctrl+Z

Undo your last action

(Note: This list comes from Google's <u>Chrome OS help pages</u>. I highly recommend you browse around there as it has a wealth of useful information.)

## Category

1. Google Chrome Tips

**Date** 06/07/2025 **Date Created** 01/31/2011

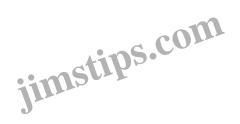